## <span id="page-0-0"></span>**Das Suchmodul auf DAHPN**

## **Allgemeine Hinweise**

- Die Suche befindet sich noch im Aufbau und enthält gegenwärtig nur die biblischen Personennamen. Außerdem werden noch nicht alle Felder berücksichtigt. Die Benutzerfreundlichkeit soll noch weiter verbessert werden. Das Format der Trefferliste ist derzeit nicht variabel. Die freie Auswahl an auszugebenden Feldern wird zukünftig zur Verfügung gestellt.
- Für die Suche wird ein Browser mit Chrome-Engine empfohlen.
- Bei einigen Feldern mit Sonderzeichen wird eine virtuelle Tastatur angezeigt. Wir empfehlen, die Eingabe in diesen Feldern nur durch diese virtuelle Tastatur vorzunehmen und zur Suchabfrage nicht die Enter-Taste, sondern den Button "suchen" zu benutzen. Unter *other* und *semitic* finden Sie weitere Zeichen. In den Feldern mit virtueller Tastatur ist kein Platzhalter möglich. Wenn Ihre Suchabfrage das Zeichen \_ (z. B. im Feld Transkription) enthalten soll, muss |\_ über die physische Tastatur eingegeben werden, andernfalls wird \_ als Platzhalter interpretiert und die Suche zeigt zu viel Ergebnisse. Weitere Buchstaben müssen wieder über die virtuelle Tastatur eingegeben werden (siehe [Beispiel 2\)](#page-5-0).
- Über das Dropdown-Menü können Sie alle möglichen Suchtreffer einsehen. Das Dropdown-Menü gibt es bei den Feldern *EÜ + ELB*, *Basis* und *Wurzel* nicht.
- Über den Plus-Button lassen sich **verschiedene Felder** mit einer **UND**-Abfrage verknüpfen: Das Suchergebnis enthält dann nur Einträge, auf die alle ausgewählten Kriterien gleichzeitig zutreffen. Anders verhält es sich bei den Feldern *EÜ + ELB*, *Basis* und *Wurzel*: Hier ist es möglich, mehrere **gleiche Felder** mit einer **ODER**-Abfrage zu verknüpfen. Zum Beispiel ergibt eine Suche nach Wurzel *ʾḪ* plus Wurzel *ʿMM* alle PN, die *ʾḪ* oder *ʿMM* enthalten (vgl. [Beispiel 4\)](#page-7-0). Will man zwei Wurzeln bzw. Basen im Rahmen einer **UND**-Abfrage verknüpfen, müssen die Felder Basis und Wurzel kombiniert werden (vgl. [Beispiel 5\)](#page-8-0).
- Über den Minus-Button lassen sich Felder wieder löschen.

**DAHPN** 

- Als Platzhalter für genau ein Zeichen kann \_ verwendet werden, für Null bis beliebig viele Zeichen % (Ausnahme: Felder mit virtueller Tastatur und EÜ  $+$  ELB).
	- o Beispiel: *VSI* im Feld *Syntax* liefert alle PN, die einen Verbalsatz I enthalten.
	- o Beispiel: *VS%* im Feld *Syntax* liefert alle PN, die einen Verbalsatz enthalten (als VSI, VS II etc.).
	- o Beispiel: *VSIII\_* im Feld *Syntax* liefert alle PN, die einen Verbalsatz VSIII1 oder VSIII2 enthalten, nicht aber PN mit der Angabe *VSIII2 (?).* Über das Dropdown-Menü kann im Vorfeld überprüft werden, welche Suchergebnisse überhaupt in Frage kommen.
- Groß- und Kleinschreibung ist nur im Feld *Formation* relevant.
- Beim Klick auf die letzte Spalte der Suchergebnisse verlassen Sie DAHPN und gelangen zu den entsprechenden Belegen in der BH<sup>t</sup>.

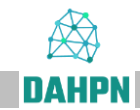

## **Anmerkungen zu einzelnen Feldern**

Für die Erklärung zu den einzelnen Feldern ist die Nutzeranweisung "Ein erster [Zugang"](http://www.bht.gwi.uni-muenchen.de/wp-content/uploads/personennamen/DAHPN-NutzerAnweisung.pdf) zu konsultieren. Da aber einige Suchfelder Besonderheiten aufweisen, seien diese hier kurz aufgeführt:

## **EÜ + ELB**

• Sucht gleichzeitig in der Einheitsübersetzung und in der Elberfelder Bibel. Dieses Feld wird immer dann empfohlen, wenn der Suchbegriff ein Name in einer im Deutschen üblichen Schreibweise ist.

#### **Formation**

• In diesem Feld ist Groß- und Kleinschreibung relevant (case sensitivity). Achten Sie darauf, Langvokale in diesem Feld mit Majuskeln zu schreiben, Kurzvokale hingegen mit Minuskeln. Die Suchabfrage %G-% (mit Bindestrich!) liefert beispielsweise alle PN mit G-Stamm, %1a22U3% alle PN mit der Nominalform *QaTTūL*.

#### **Transliteration**

• Leerzeichen sind über die virtuelle Tastatur doppelt einzugeben, z. B. bei *ʿBD ʾDM*.

#### **Basis**

• Sucht nach der hebräischen Basis unabhängig von der Position im PN.

#### **Basis Erst- bzw. Zweitposition**

• Sucht nach der Basis an Erst- bzw. Zweitposition im PN. Dieses Feld ist nicht zu verwechseln mit dem Feld zur Position des Prädikats bei Satznamen.

#### **Wurzel**

• Sucht nach der semitischen Wurzel unabhängig von der Position im PN.

#### **Wurzel Erst- bzw. Zweitposition**

• Sucht nach der Wurzel an Erst- bzw. Zweitposition im PN. Dieses Feld ist nicht zu verwechseln mit dem Feld zur Position des Prädikats bei Satznamen.

### **Geschlecht**

**DAHPN** 

• Aufgrund der Struktur der Daten empfehlen wir folgende Suchabfrage: Werden alle PN gewünscht, die für männliche bzw. weibliche Namensträger gebraucht werden, ist nach *%m%* bzw. *%f%* zu suchen. Eine Suche nur nach *m* bzw. *f* schließt alle PN aus, die sowohl für männliche als auch für weibliche Namensträger verwendet werden (*m, f*).

## **Beispiele**

suchen

#### **1. Suche nach dem theophoren Element YHWH**

Geben Sie über die virtuelle Tastatur im Feld *Basis hwy* ein.

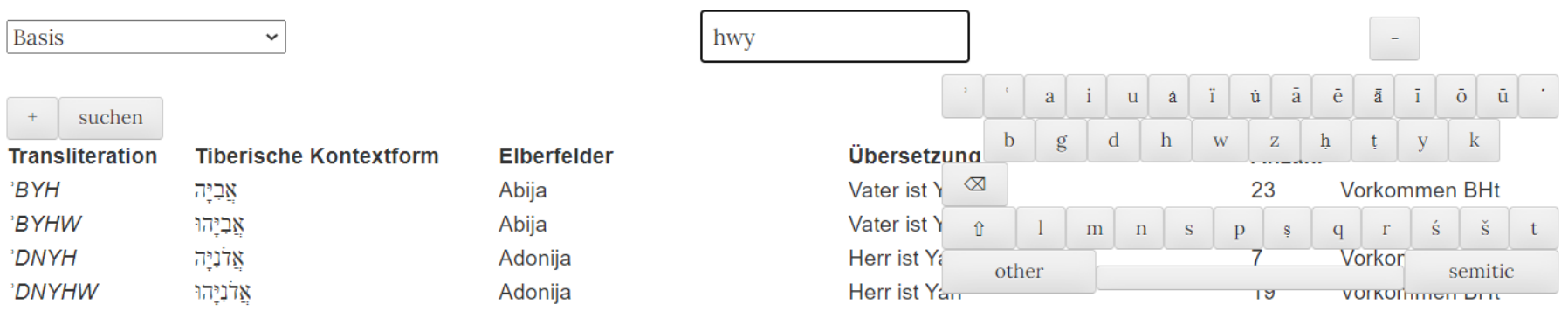

Angezeigt werden nun alle PN, die das theophore Element YHWH enthalten. Soll eine bestimmte Erscheinungsform des theophoren Elements gesucht werden, erfolgt dies über das Feld Formation. *%GN, ya1* liefert beispielsweise alle PN, in denen das theophore Element YHWH die Erscheinungsform הָי- hat. Achten Sie darauf, nach *%GN, ya1* keinen Platzhalter % zu setzen, da Sie sonst auch Ergebnisse mit  $%$ *GN, yal U* (יָהוּ) erhalten.

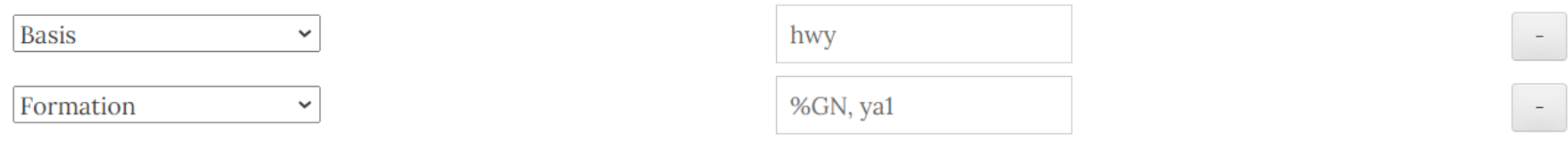

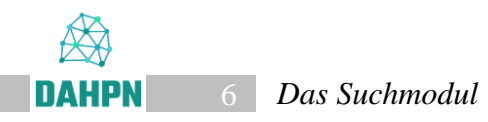

Suchen Sie hingegen alle Erscheinungsformen von YHWH von Wortende, geben Sie *hwy* in das Feld *Basis Zweitposition* ein.

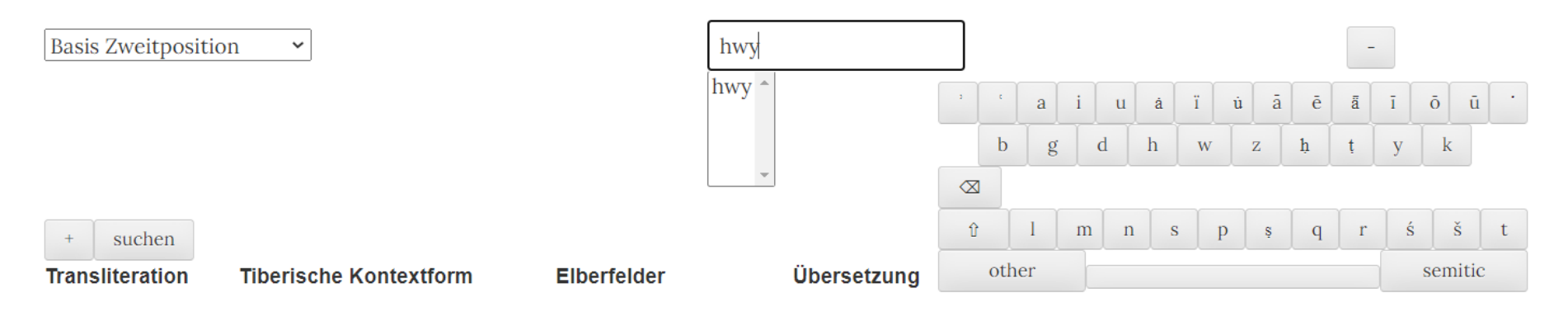

## **2. Suche nach allen PN mit der hypokoristischen Endung -ay**

Die hypokoristische Endung -ay wird im Feld *Transkription* durch \_ay markiert. Bei der Suchabfrage sind die Besonderheiten beim Zeichen

<span id="page-5-0"></span>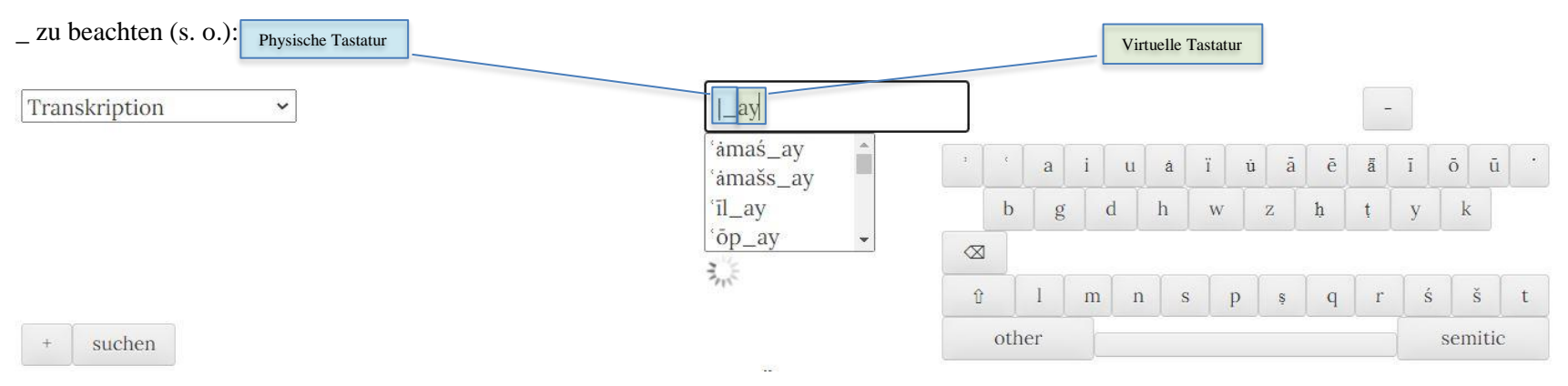

## **3. Suche nach allen PN mit der Semantik [geben], deren verbales Prädikat in SK steht.**

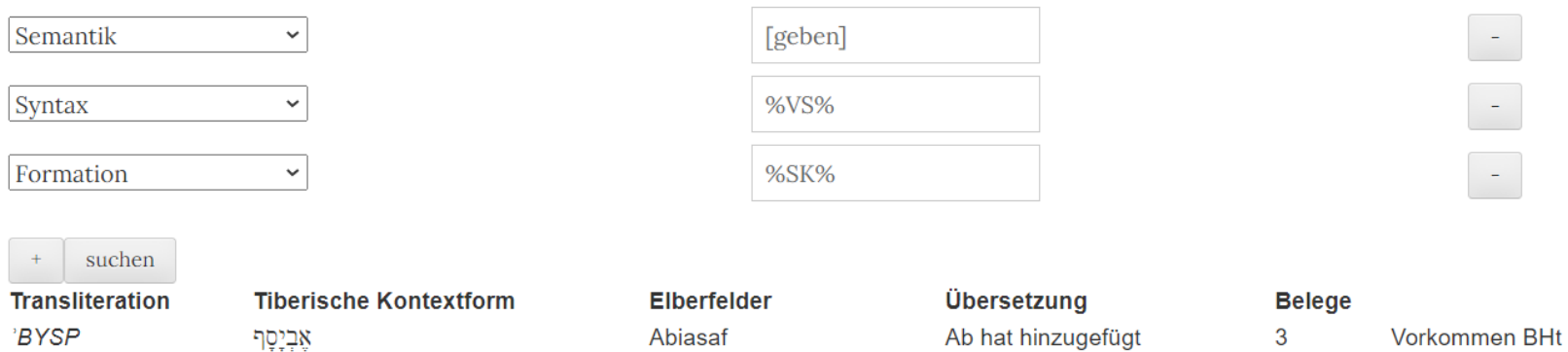

Elsabad

Eljasaf

Elnatan

Elada

**Baana** 

Suchen Sie hingegen keine Verbalsätze, sondern Constructusverbindungen, entfernen Sie das Feld *Formation* über den Minus-Button ganz rechts und geben Sie in das Feld *Syntax %CsV%* ein.

Il hat beschenkt

Il hat gegeben

 $\bar{\mathbf{r}}$ 

Il hat hinzugefügt

Il hat geschmückt

Baal hat gegeben

 $\overline{2}$ 

6

 $\overline{7}$ 

 $\overline{1}$ 

 $\mathbf{3}$ 

Vorkommen BHt

Vorkommen BHt

Vorkommen BHt

Vorkommen BHt

Vorkommen BHt

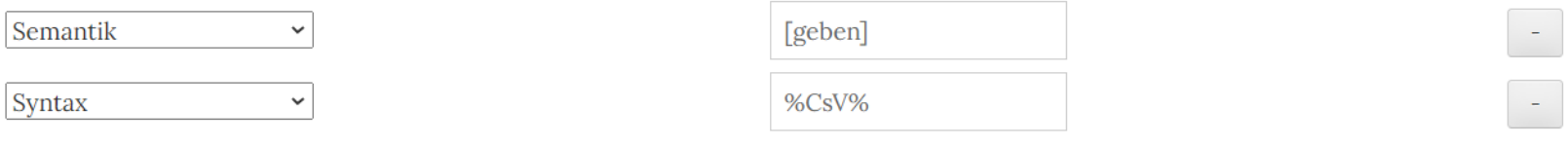

suchen

'LZBD

'LYSP

**LNTN** 

 $^{\circ}L^{\circ}DH$ 

 $B'N'$ 

אַלְזַבָד

אֶלְיָסֶף

אַלְנָתָן

אַלְעָדָה

בענא

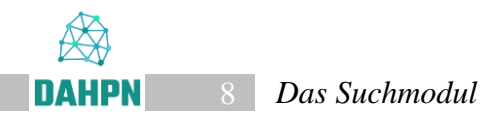

## <span id="page-7-1"></span>**4. Suche nach allen PN mit Basis** *ʾdn* **oder Basis** *nʿm***.**

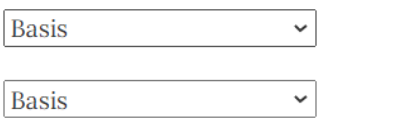

suchen

 $\pm$ 

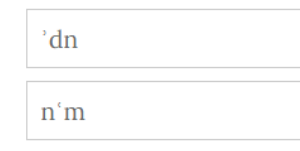

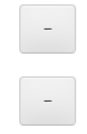

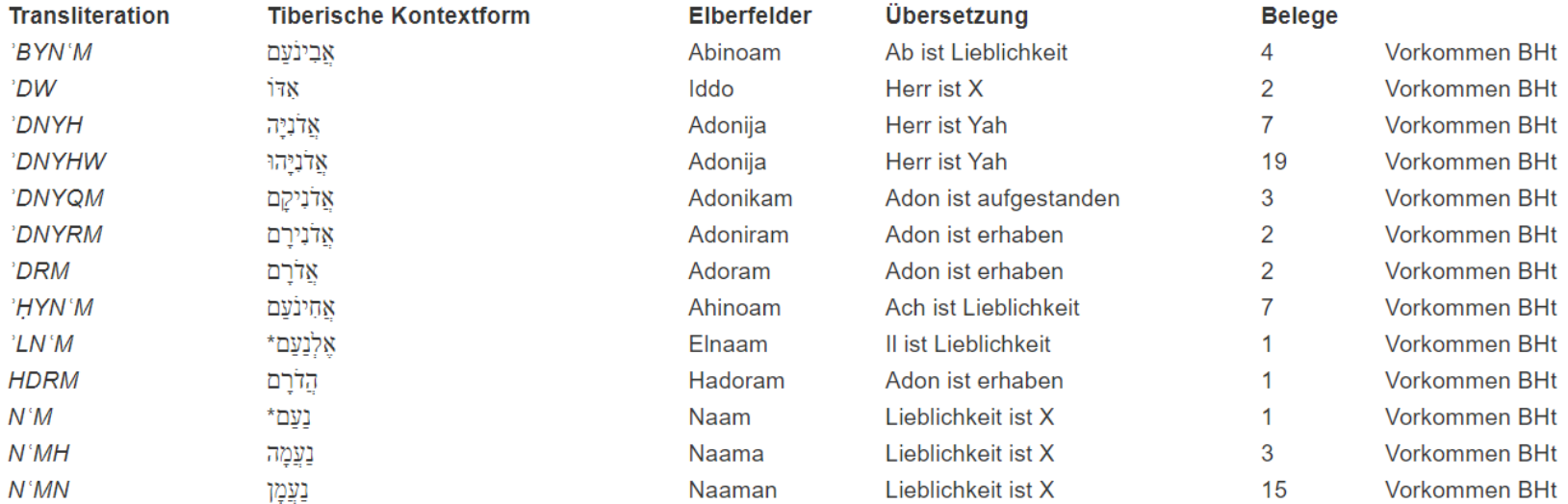

<span id="page-7-0"></span>13 Treffer

### **5. Suche nach allen PN mit** *ʾb* **und** *ṭll* **bzw.** *ʾB* **und** *ẒLL***.**

In den Fällen, in denen nach zwei Basen oder Wurzeln **innerhalb des gleichen Namens** gesucht werden soll, muss einer der Suchbegriffe (egal welcher) im Feld Basis, der andere im Feld Wurzel eingegeben werden. Wenn Sie hingegen zwei Mal das Feld Basis bzw. Wurzel auswählen, stellen Sie eine **ODER**-Abfrage (siehe [4. Beispiel](#page-7-1) und [Allgemeine Hinweise\)](#page-0-0).

<span id="page-8-0"></span>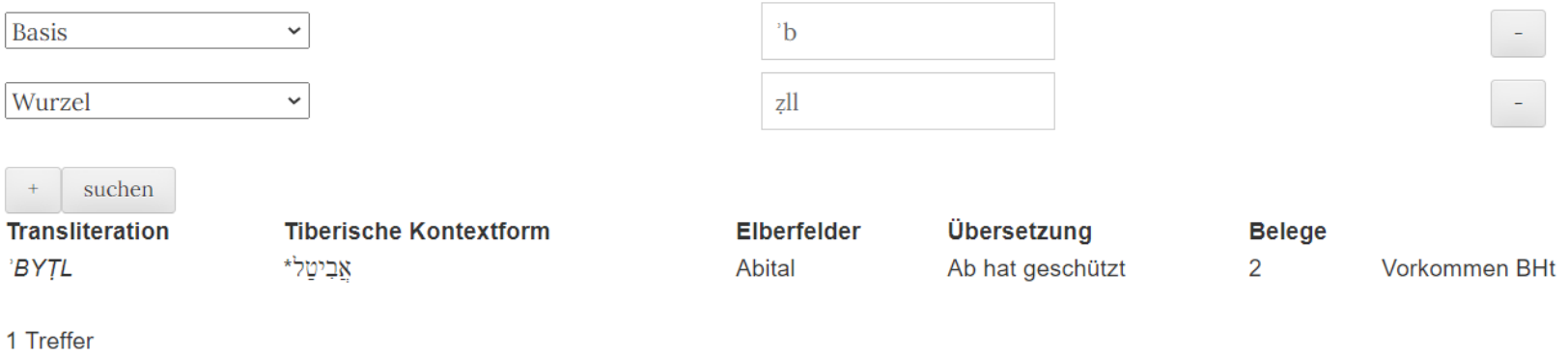

# **FAQ**

Bei den Feldern *EÜ + ELB*, *Basis* und *Wurzel* erscheint kein Dropdown-Menü.

• Dies ist ein Problem, das sich gegenwärtig leider noch nicht lösen lässt. Die Suche funktioniert allerdings auch ohne Dropdown-Menü. Über die verwandten Felder *Einheitsübersetzung, Elberfelder, Basis Erst-* bzw. *Zweitposition* und *Wurzel Erst-* bzw. *Zweitposition* können Sie die entsprechenden Einträge im Dropdown-Menü einsehen.

Es gibt Probleme mit der virtuellen Tastatur. Eingegebene Buchstaben lassen sich nicht löschen oder springen innerhalb des Eingabefeldes.

• Dies ist ein bekannter Fehler. Laden Sie die Seite neu (ggfs. mehrmals). Hilft dies nicht, empfehlen wir, den Cache des Browsers zu löschen.

Meine Suche zeigt keine Ergebnisse, obwohl Einträge zu erwarten wären.

• Laden Sie die Seite neu (ggfs. mehrmals). Überprüfen Sie anhand des Suchleitfadens und der Einführung ["Ein erster Zugang",](http://www.bht.gwi.uni-muenchen.de/wp-content/uploads/personennamen/DAHPN-NutzerAnweisung.pdf) ob Ihre Eingabe korrekt ist. Überprüfen sie, ob Sie Platzhalter korrekt gesetzt und die richtige Tastatur (physische oder virtuelle) benutzt haben. Ist das Problem immer noch nicht behoben, haben Sie zwei Möglichkeiten: Handelt es sich um ein Problem, das nur einen einzelnen PN betrifft, rufen Sie den PN über [Biblisch](https://www.bht.gwi.uni-muenchen.de/personennamen/record_col/biblisch/?view=list&letter=%25@) bzw. [Epigraphisch](https://www.bht.gwi.uni-muenchen.de/personennamen/record_col/epigraphisch/?view=list&letter=%25@) auf und beschreiben Sie das Problem im Kommentar. Handelt es sich um ein generelles Problem, wenden Sie sich an eine der im [Impressum](https://www.bht.gwi.uni-muenchen.de/personennamen/impressum/) angegebenen Adressen.